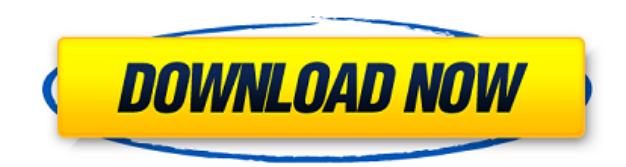

Privacy Badger — это надстройка для популярного веб-браузера Opera. Privacy Badger — это надстройка для популярного веб-браузера Opera. Privacy Badger для Opera включает в себя сканер URL и файлов cookie. Это означает, что Privacy Badger теперь будет уведомлять вас о сторонних файлах cookie, которые были установлены на просматриваемом вами сайте. Это поможет вам решить, доверять ли этой третьей стороне или нет, а Privacy Badger предупредит вас о нежелательных плагинах для отслеживания. Privacy Badger для Opera включает в себя сканер URL и файлов cookie. Это означает, что Privacy Badger теперь будет уведомлять вас о сторонних файлах cookie, которые были установлены на просматриваемом вами сайте. Это поможет вам решить, доверять ли этой третьей стороне или нет, а Privacy Badger предупредит вас о нежелательных плагинах для отслеживания. Privacy Badger для Opera также включает в себя кнопку отслеживания, блокировщик страниц, и его можно включать и отключать с помощью одной кнопки, его очень просто использовать и использовать. Также можно установить «белый список», это означает, что Privacy Badger будет блокировать только те трекеры, которые вы добавите в него, тогда как никакие другие трекеры не будут заблокированы. Были выбраны настройки по умолчанию, вы можете изменить эти настройки конфиденциальности самостоятельно, если хотите. Отключить все установленные надстройки. Отключите все установленные надстройки (все расширения, темы, настройки браузера и т. д.), чтобы избавиться от рекламы или ссылок, которые пытаются навязываться вам. Вы даже не можете отменить это, так как все надстройки отключены на любом сайте по умолчанию. Страница автоматически предупреждает вас перед запуском. Проверка отсутствия скрипта. Убедитесь, что скрипт, добавляемый на страницу, безопасен для использования или нет. Скрипты, которые считаются «безопасными», предварительно загружаются. Если вы ранее отключили скрипты на странице (в No-Script) или не хотите их выполнять, это удалит их и сообщит вам, что они больше не загружаются. Проверка отсутствия скрипта. Убедитесь, что скрипт, добавляемый на страницу, безопасен для использования или нет. Скрипты, которые считаются «безопасными», предварительно загружаются.Если вы ранее отключили скрипты на странице (в No-Script) или не хотите их выполнять, это удалит их и сообщит вам, что они больше не загружаются. Белый список — включите функцию «Белый список», чтобы разрешить все трекеры. Это может быть интересно, если вы хотите иметь все

**Privacy Badger For Opera**

Первый и единственный сторонний блокировщик трекеров! Privacy Badger — это простое дополнение, которое избавит вас от бесконечного количества рекламы трекеров и скрытых трекеров, которые следуют за вами по всему Интернету. Когда вы посещаете веб-сайт, Privacy

Badger проверяет все элементы страницы, интеллектуально обнаруживает и блокирует трекеры на этой странице. Затем Privacy Badger предотвращает установку файлов cookie трекера или автоматически отключает рекламную сеть, не нарушая какой-либо контент на странице. Privacy Badger защищает ваш сайт и ваши данные, не замедляя работу в Интернете. Privacy Badger на 100% состоит из расширений Firefox и Chrome, поэтому вам не нужна отдельная установка для каждого браузера на вашем компьютере! Просто используйте Privacy Badger из Firefox или Chrome, чтобы заблокировать трекеры в вашем браузере, и теперь вы можете использовать все свои любимые сайты и сервисы, не опасаясь назойливой рекламы и потери конфиденциальности. Ключевая особенность: - Защищает от рекламных сетей и стороннего отслеживания - Блокирует трекеры на

большинстве основных веб-сайтов. - Обнаруживает и блокирует социальные плагины и виджеты на веб-сайтах. - Удаление файлов cookie и предотвращение обмена данными без нарушения содержимого страницы - Предотвращает добавление кнопки «Нравится» на веб-страницы. - Кнопки "Нравится" генерируются из внутренней базы данных стороннего кода - Сберегательный сервис, который экономит ваши деньги на рекламе и других сторонних сервисах Пользовательский опыт: - Пользовательский интерфейс был разработан с учетом простоты. - Нажмите кнопку, чтобы быстро отключить функцию для сайта без дальнейшего взаимодействия. - Дважды щелкните кнопку, чтобы запустить второй экземпляр Privacy Badger. - Наведите указатель мыши на кнопку, чтобы увидеть всплывающую подсказку с подробной информацией об этой функции. - Наведите указатель мыши на элемент сайта, чтобы увидеть все трекеры, присутствующие на этой странице. - Нажмите кнопку, чтобы напрямую отключить трекеры на этой странице. Установить: 1. Создайте бесплатную учетную запись в Privacy Badger. 2. Загрузите последнее обновление с веб-сайта. 3.Запустите браузер, установите и запустите Privacy Badger и дождитесь его сканирования. 4. По завершении сканирования нажмите кнопку «Готово». 5. Установите флажок «Privacy Badger», чтобы начать блокировку трекеров. Инструкции Privacy Badger для Opera: 1. Установите последнюю версию расширения Privacy Badger. 2. Откройте предпочитаемый веб-браузер. 3. Откройте расширение Privacy Badger. 4. Нажмите кнопку "Защитить" 1eaed4ebc0

Privacy Badger для Opera блокирует трекеры и выборочно разрешает трекеры, соответствующие сетям Do Not Track и Global Privacy Acceptance. Кроме того, расширение блокирует рекламу. Функции: \* Ориентированный на конфиденциальность HTTP-прокси с поддержкой DNT и GPC \* Блок-трекеры \* Блокировать рекламу \* Настройте параметры конфиденциальности \* Выборочное внесение доменов в белый список \* Управление настройками стиля веб-сайта \* Управление файлами cookie \* Синхронизируйте данные между вашими браузерами \* Расширенные параметры фильтрации \* Уведомления о рычании \* Иконка панели задач \* Программа установки для обновления настроек конфиденциальности из учетной записи пользователя, доступной только для чтения. (Сертифицированный установщик для Мас) Управление настройками, связанными с конфиденциальностью, требует времени, и оно того стоит. Есть вещи, которые вы можете сделать, чтобы просмотр веб-страниц был менее раздражающим, но конфиденциальность может быть компромиссом между безопасностью и личными предпочтениями. Privacy Badger для Opera также неплохо справляется со своей задачей. Он не пытается решить проблему сам по себе, он просто немного усложняет владельцам веб-сайтов и трекерам тайное отслеживание вашего пути в Интернете. Все, что вам нужно знать о Privacy Badger для Opera Privacy Badger для Opera — это небольшое программное расширение, которое много делает. Программа предназначена для того, чтобы приставать к вашей системе поддельными запросами файлов cookie и баннеров, которые на самом деле предназначены для отслеживания веб-активности. Он может сделать это, одновременно позволяя использовать сетевые ресурсы, предоставляемые определенными веб-сайтами. По сути, это способ ограничить возможность сторонних трекеров и рекламодателей сканировать ваш сеанс, ваши данные и ваши действия в Интернете. Антиреклама в виде заблокированной рекламы Privacy Badger для Opera на самом деле не блокирует рекламу. Скорее, это позволяет ограниченному количеству из них происходить во время сеансов просмотра. Настройка может быть выполнена во время процедуры установки, для тех, кто этого хочет. Однако также доступна встроенная опция, позволяющая расширению работать без вашего разрешения. Privacy Badger для Opera на самом деле не блокирует рекламу. Вместо этого он позволяет ограниченному количеству из них происходить во время сеансов просмотра. Пользователи, которым не нравятся рекламные баннеры, могут просто отключить их, и расширение будет работать в фоновом режиме. Хотя надстройка работает бесшумно, она также полностью надежна и проста в использовании. Существует компактный пользовательский интерфейс, который не раздражает, и он имеет краткий обзор для новых пользователей.

Privacy Badger — это аккуратный и простой в навигации макет. Щелкните значок головы барсука, чтобы свернуть пользовательский интерфейс надстройки. Количество трекеров можно увидеть на наклейке со значком или свернув пользовательский интерфейс. Расширен счетчик трекера, чтобы проверять такеры. Существует три варианта трекеров с использованием красного, желтого и зеленого цветов. Красные трекеры навязчивы и вредны, поэтому будут немедленно заблокированы. Элементы, отмеченные желтым цветом, могут предоставлять важные сторонние ресурсы, поэтому они не блокируются полностью, а только определенные файлы cookie. Зеленые трекеры считаются безопасными, поэтому для них не требуется никаких действий. Кроме того, вы можете вручную установить важность трекера. Если вы хотите разрешить определенным объектам отслеживать вас,

даже если они красные, вы можете без проблем переключить их на зеленый. Кроме того, вы можете полностью отключить надстройку на любом сайте с помощью одной кнопки. Много вариантов для такого крошечного дополнения. Privacy Badger для Opera Privacy Badger для Opera Обзор: Privacy Badger — это крошечное расширение, которое блокирует многие виды отслеживания сторонними рекламодателями и другими организациями темного маркетинга в Интернете. Тем не менее, Privacy Badger не только будет отслеживать вас, но и облегчит вашу жизнь, показывая вам трекеры, которые могут конфликтовать с вашим просмотром. Внизу у вас будет список трекеров. Но может быть гораздо проще просто перейти к счетчику трекера и щелкнуть глаз, чтобы свернуть. Если вы хотите просмотреть больше, нажмите на глаз еще раз. Чтобы заблокировать трекер, вы нажимаете X, а если вы хотите разрешить трекер, продолжайте и установите флажок. Вы даже можете сделать его зеленым или желтым, если хотите. Но прежде чем вы нажмете «Разрешить», Privacy Badger сообщит вам, что должно произойти. Вы также можете перейти к настройкам, если хотите изменить поведение приложения. Privacy Badger для Opera довольно прост, и я думаю, что это хорошо. Если вы хотите заблокировать отслеживание, вы можете заблокировать его и все.Без лишней суеты, просто продолжайте. У них есть хороший небольшой блочный скрипт, который будет внесен в белый список, если вы решите просмотреть полный отчет о конфиденциальности. В этом списке также легко ориентироваться, и все уладится само собой. Внизу есть также список безопасных веб-сайтов. Нажав на любой из них

Минимум: ОС: Виндовс 7 Процессор: Intel Core 2 Duo 2,4 ГГц или выше Память: 4 ГБ ОЗУ Передовой: ОС: Windows 8.1 Процессор: Intel Core i3 Память: 4 ГБ ОЗУ Дополнительные примечания: Пожалуйста, перезапустите игру и подождите не менее 15 минут после отключения от WiFi/Интернета, прежде чем пытаться перезапустить игру. Также не забудьте отключить автосохранение во время игры, прежде чем пытаться перезапустить. Иногда могут быть

Related links: